## **3.4 PARAQITËSI**

Paraqitësi është pjesë e ndërfaqes së përdoruesit, i cili mundëson kontrollimin e vetive të objektit të përzgjedhur dhe objekteve të përfshira.

Në parqitës shfaqen të dhënat e njëjta sikurse në shfletues në pjesën e dritares me atributet e klasës dhe në pjesën e dritares me objektet e lidhura. Përparësi e paraqitësit është se atë mund ta hapni edhe në *redaktues* edhe në *dritaren për kërkim* e jo vetëm në *shfletues*. Mund t'i hapni disa paraqitës njëherësh.

Elementet e paraqitësit janë:

- shiriti i titullit, ku shfaqet ikona e programit COBISS3, ndërsa pranë fjalës "Paraqitja" shfaqet edhe emri i klasës; nëse në të njëjtën kohë që ju hapni dritaren e paraqitësit për objektin e caktuar, këtë të fundit e ndryshon përdoruesi tjetër, shfaqet paralajmërimi (p.sh. "Objektin po e ndryshon <emri i përdoruesit>"); nëse paraqitësin e hapni në dritaren për kërkim, pas emrit të klasës shfaqet edhe numri rendor i objektit, të cilin e kontrolloni ("nr. rendor")
- ikona **Prapa** dhe **Përpara**, të cilat sapo të hapet paraqitësi nuk janë aktive
- **•** ikona **I I** mëparshmi dhe **U Tjetri**, të cilat janë aktive vetëm nëse paraqitni më shumë se një objekt njëherësh
- skedat **Formati bazë, MARC** dhe **Formati standard**, të cilat mundësojnë shfaqjen e vetive të objektit të përzgjedhur në formate të ndryshme (skedat ndodhen vetëm në redaktuesin e klasave, në të cilat janë të ruajtura regjistrimet bibliografike ose ato të njësuara)
- pjesa e dritares me listën e atributeve të objektit të përzgjedhur
- pjesa e dritares me listën e objekteve, që janë të lidhura me objektin e përzgjedhur ose janë pjesë e tij
- butoni për pjesën e dritares me objektet e lidhura
	- − **Hap** për shfaqjen e atributeve të objektit të përzgjedhur në dritaren ekzistuese të paraqitësit
	- − **Dritare e re** për shfaqjen e atributeve të objektit të përzgjedhur në një dritare të re të paraqitësit
- butoni **Printo** për printimin e objektit
- butoni **Mbyll** për mbylljen e dritares së paraqitësit
- butoni **Mbyll të gjitha** për mbylljen e të gjitha dritareve të hapura në paraqitës

Në pjesën e dritares me objektet e lidhura, tek secili objekt shfaqet:

- ikona e objektit, e cila është e njëjtë me ikonën e klasës
- të dhënat që përcaktojnë objektin

Kur me objektin e përzgjedhur mund të jenë të lidhura disa objekte të klasës së njëjtë ose janë pjesë e tij, shfaqet:

- shenja grafike e dosjes  $(\Box)$
- emri i objektit të lidhur dhe numri i objekteve të lidhura

Nëse ndryshoni madhësinë e dritares së paraqitësit ose pjesëve të tij, madhësia e fundit ruhet si e paracaktuar pas mbylljes së paraqitësit, derisa atë nuk e ndryshoni prap.

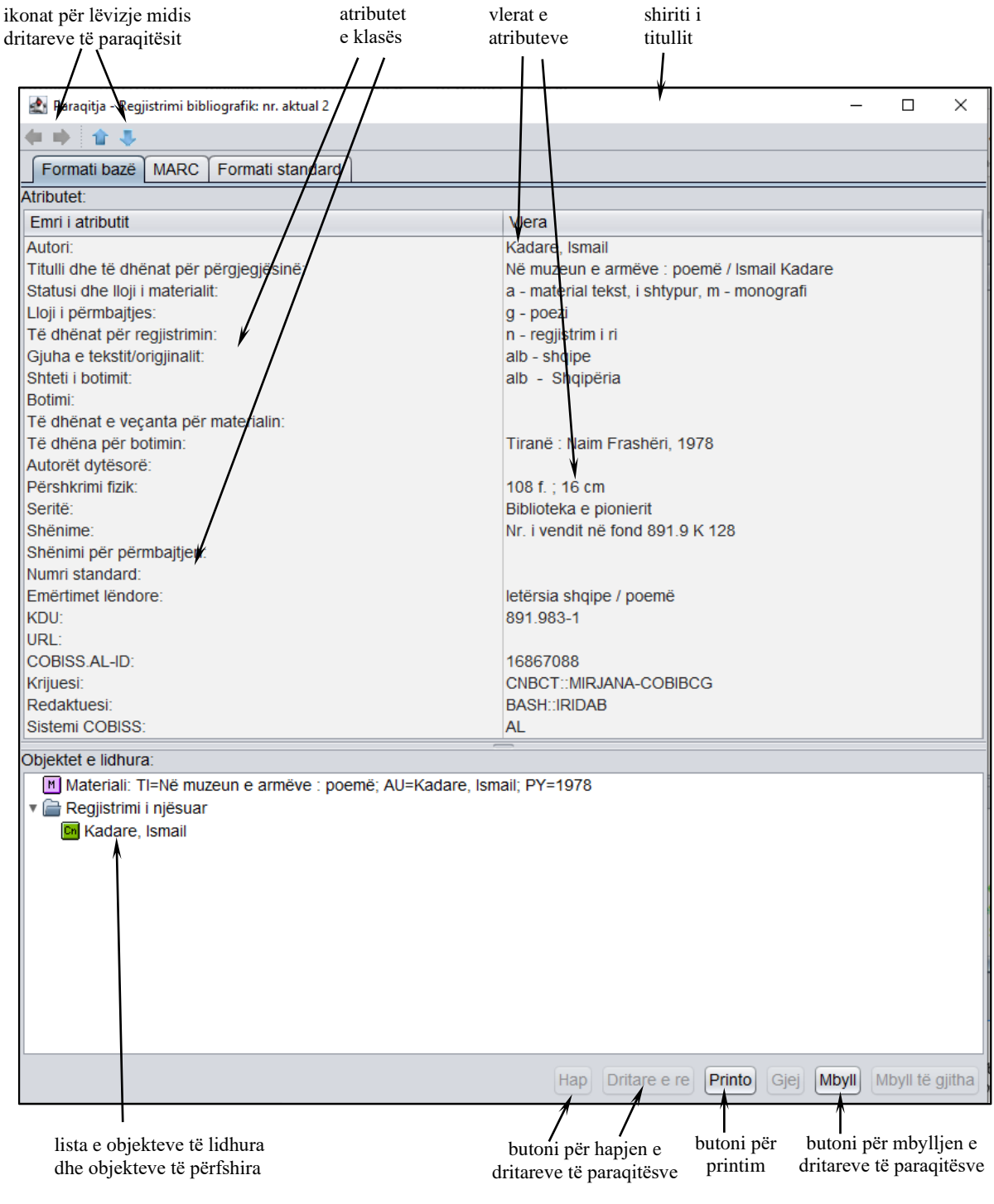

**Figura 3.4-1: Paraqitësi**